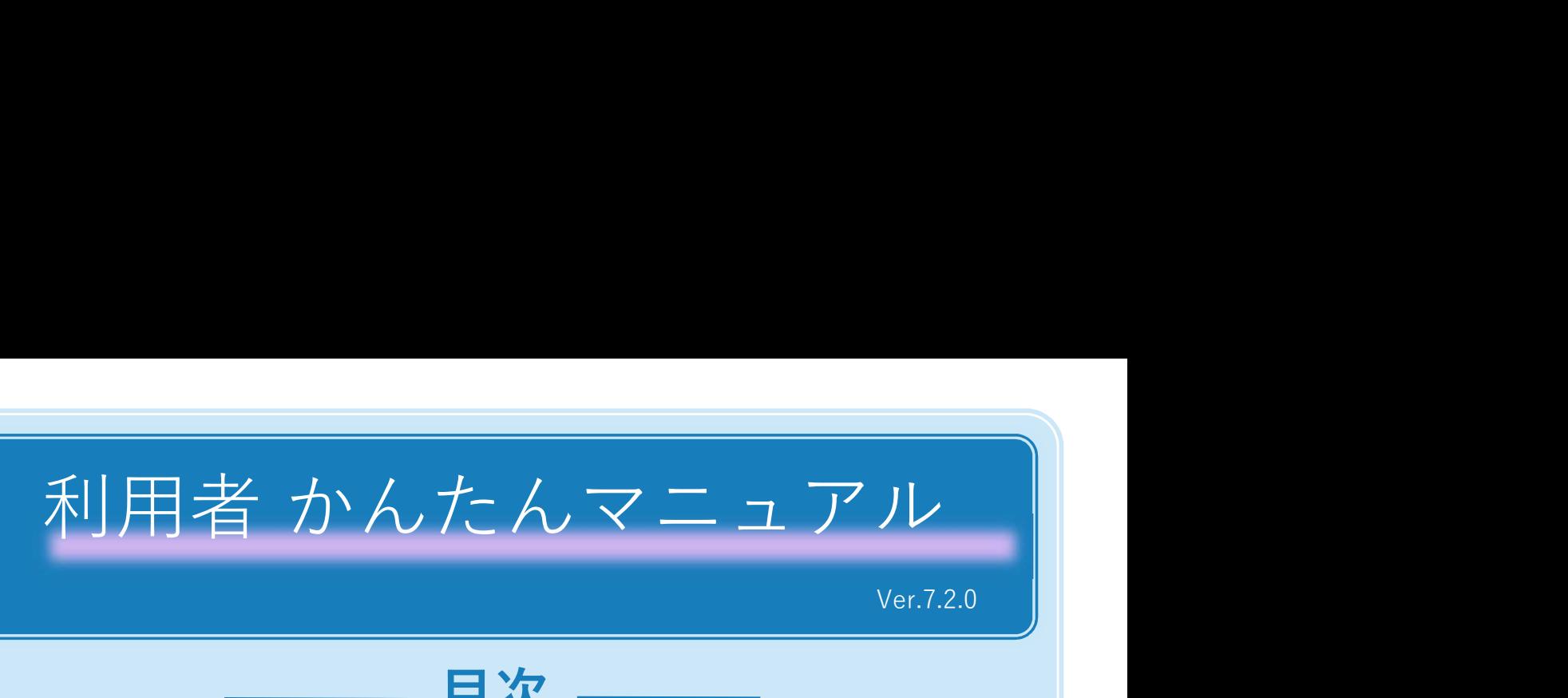

Ver.7.2.0

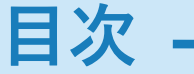

# 1. 新しい予約の作成

- 1-1. 設備を検索して、相互利用予約をしたい
- 1-2. 設備を検索して、依頼測定予約をしたい
- 1-3. 簡単に設備を相互利用予約したい
- 1-4. 簡単に設備を依頼測定予約したい

### 2. 予約の管理

- **新しい予約の作成<br>新しい予約の作成**<br>1-1. 設備を検索して、相互利用予約をしたい<br>1-2. 設備を検索して、依頼測定予約をしたい<br>1-3. 簡単に設備を相互利用予約したい<br>1-4. 簡単に設備を依頼測定予約したい<br>7-4. 所約の管理<br>2-1. 予約の管理<br>(1) 変更や取消をしたい<br>(2) 取消<br>2-2. 設備の利用資格を申請したい (1) 変更 **新しい予約の作成**<br>1-1.設備を検索して、相互利用予約をしたい<br>1-2. 設備を検索して、依頼測定予約をしたい<br>1-3. 簡単に設備を相互利用予約したい<br>1-3. 簡単に設備を依頼測定予約したい<br>2-4. 音単に設備を依頼測定予約したい<br>**予約の管理**<br>2-1. 予約の変更や取消をしたい<br>(1) 変更<br>2-2. 設備の利用資格を申請したい<br>2-3. 自分が何の利用資格を持っているか確認したい<br>**利用報告** | 1-1. 設備を検索して、相互利用予約をしたい|<br>|1-1. 設備を検索して、相互利用予約をしたい|<br>|1-3. 設備を検索して、依頼測定予約をしたい|<br>|1-3. 簡単に設備を相互利用予約したい|<br>|1-4. 簡単に設備を依頼測定予約したい|<br>|2-3. 簡単に設備を依頼測定予約したい|<br>|2-3. 自分が何の利用資格を申請したい|<br>|2-2. 設備の利用資格を申請したい|<br>|2-2. 設備の利用資格を持っているか確認したい|<br>| 1-3. 簡単に設備を相互利用予約したい<br>1-4. 簡単に設備を依頼測定予約したい<br>**3-3. うちの変更や取消をしたい**<br>2-1. 予約の変更や取消をしたい<br>(1) 変更<br>2-2. 設備の利用資格を申請したい<br>2-3. 自分が何の利用資格を持っているか確認したい<br>2-3. 自分が何の利用資格を持っているか確認したい<br>**3-1. 設備の利用報告を行いたい**<br><br>**課金状況** 4-1. 自分の予約の課金状況を知りたい
	- (2) 取消
- 
- 

# 3. 利用報告

### 4. 課金状況

## 5. 便利な予約

- 
- 
- この日カットの1,50,4日とバットン。<br>1. 設備の利用報告を行いたい<br>3-1. 設備の利用報告を行いたい<br><br>4-1. 自分の予約の課金状況を知りたい<br><br>5-2. お気に入り登録した設備を予約したい<br>5-3.お気に入り登録した設備を予約したい<br>5-3.お気に入り登録した設備をア約したい<br>5-3.お気に入り登録した設備をカレンダーから予約したい<br>5-3.お気に入り登録した設備をカレンダーから予約したい 5-3.お気に入り登録した設備をカレンダーから予約したい 3-1. 設備の利用報告を行いたい<br><br>**課金状況**<br>4-1. 自分の予約の課金状況を知りたい<br>5-2. お気に入りに登録したい<br>5-2. お気に入り登録した設備を予約したい<br>5-3.お気に入り登録した設備をカレンダーから予約したい<br>5-3.お気に入り登録した設備をカレンダーから予約したい<br>5-4. よく使う設備を予約したい<br>Copyright (C) NIPPON CONTROL SYSTEM Corporation - 1. 設備の利用資格を持っているか確認したい<br>2-3. 自分が何の利用資格を持っているか確認したい<br>**利用報告**<br>3-1. 設備の利用報告を行いたい<br><br>**課金状況**<br>4-1. 自分の予約の課金状況を知りたい<br>5-3.お気に入り登録した設備を予約したい<br>5-3.お気に入り登録した設備を予約したい<br>5-3.お気に入り登録した設備を予約したい<br>5-3.お気に入り登録した設備をア約したい<br>5-3.お気に入り登録した設備をカレンダーから予約し
- 

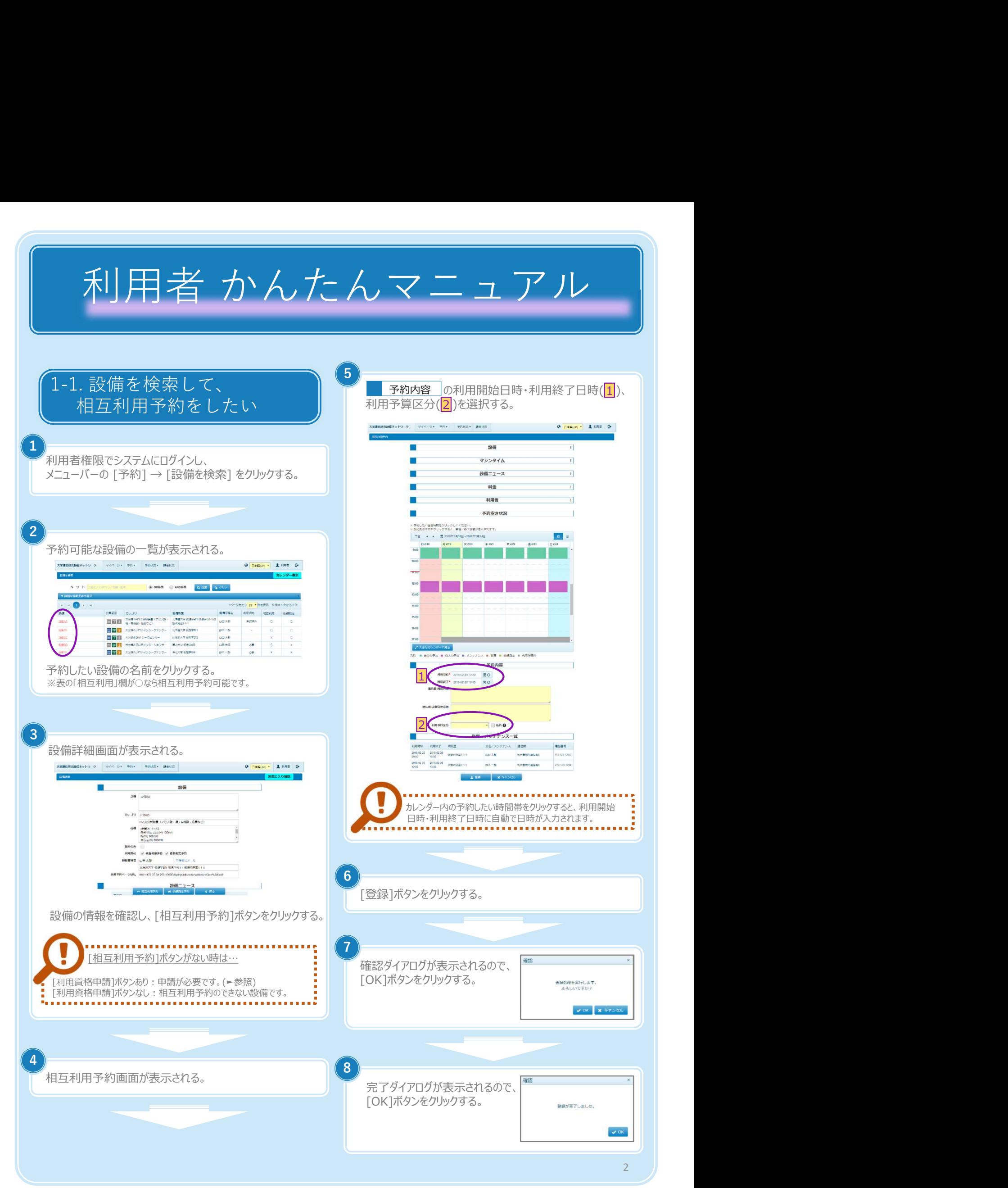

Copyright (C) NIPPON CONTROL SYSTEM Corporation

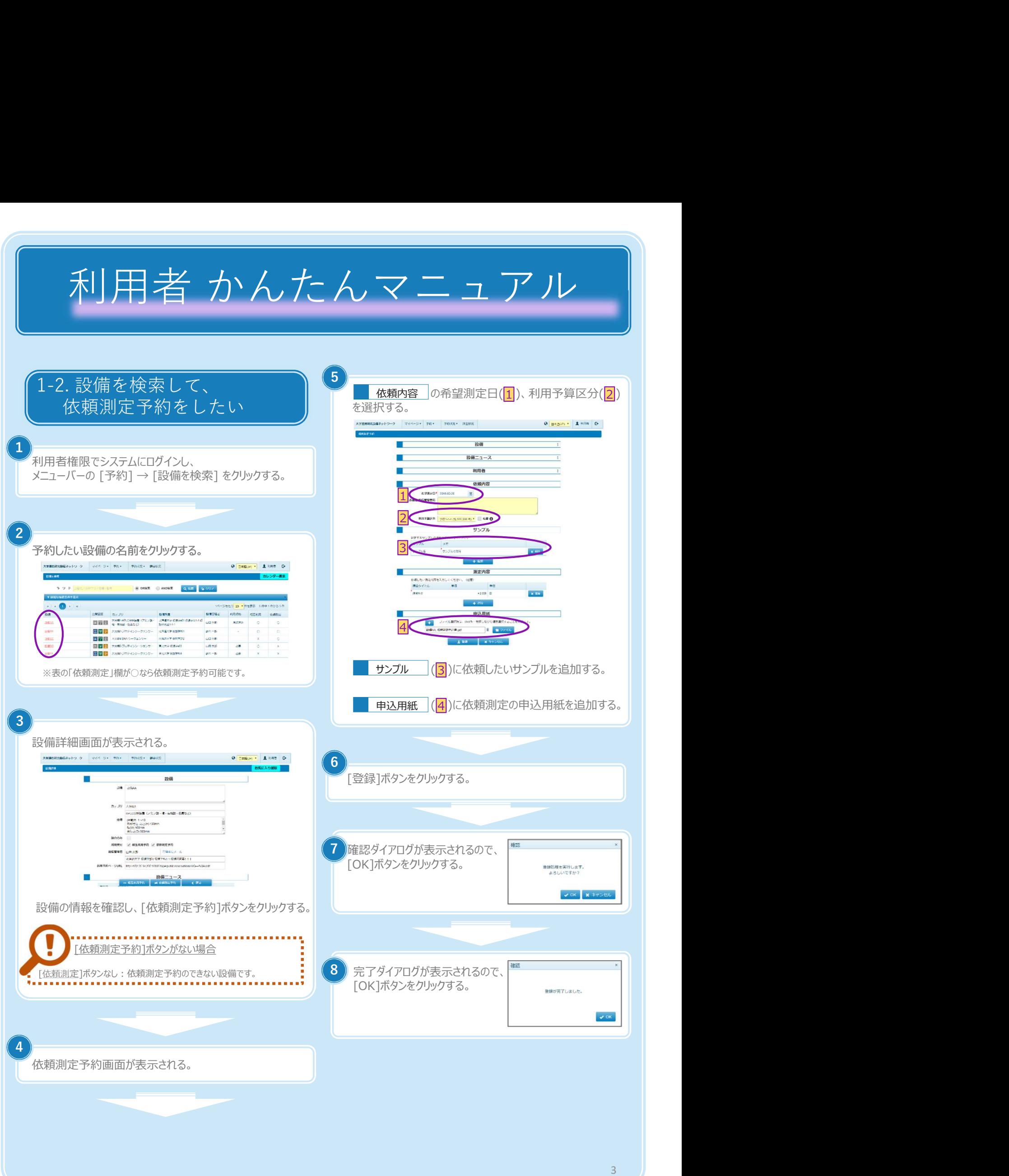

Copyright (C) NIPPON CONTROL SYSTEM Corporation

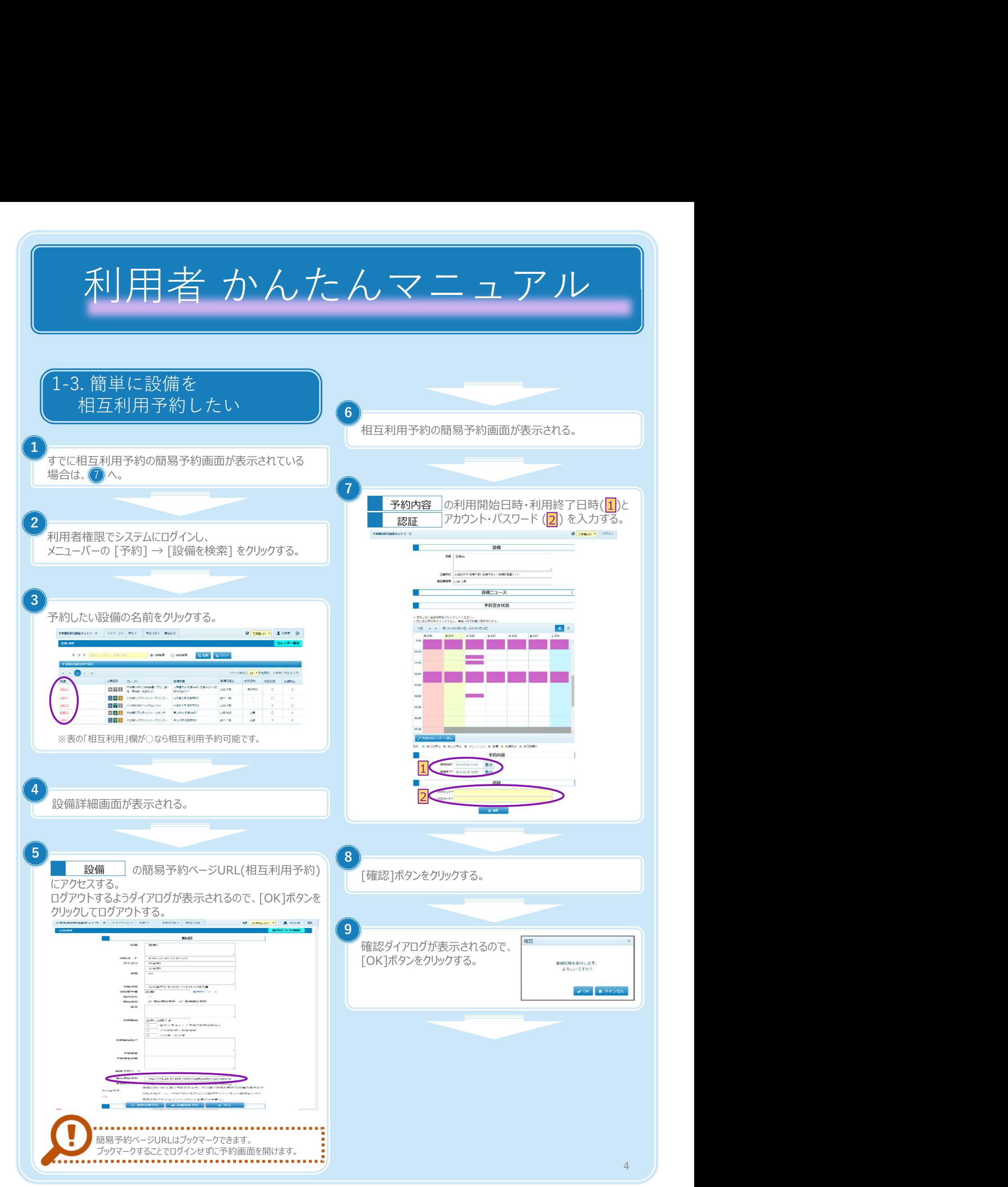

Copyright (C) NIPPON CONTROL SYSTEM Corporation

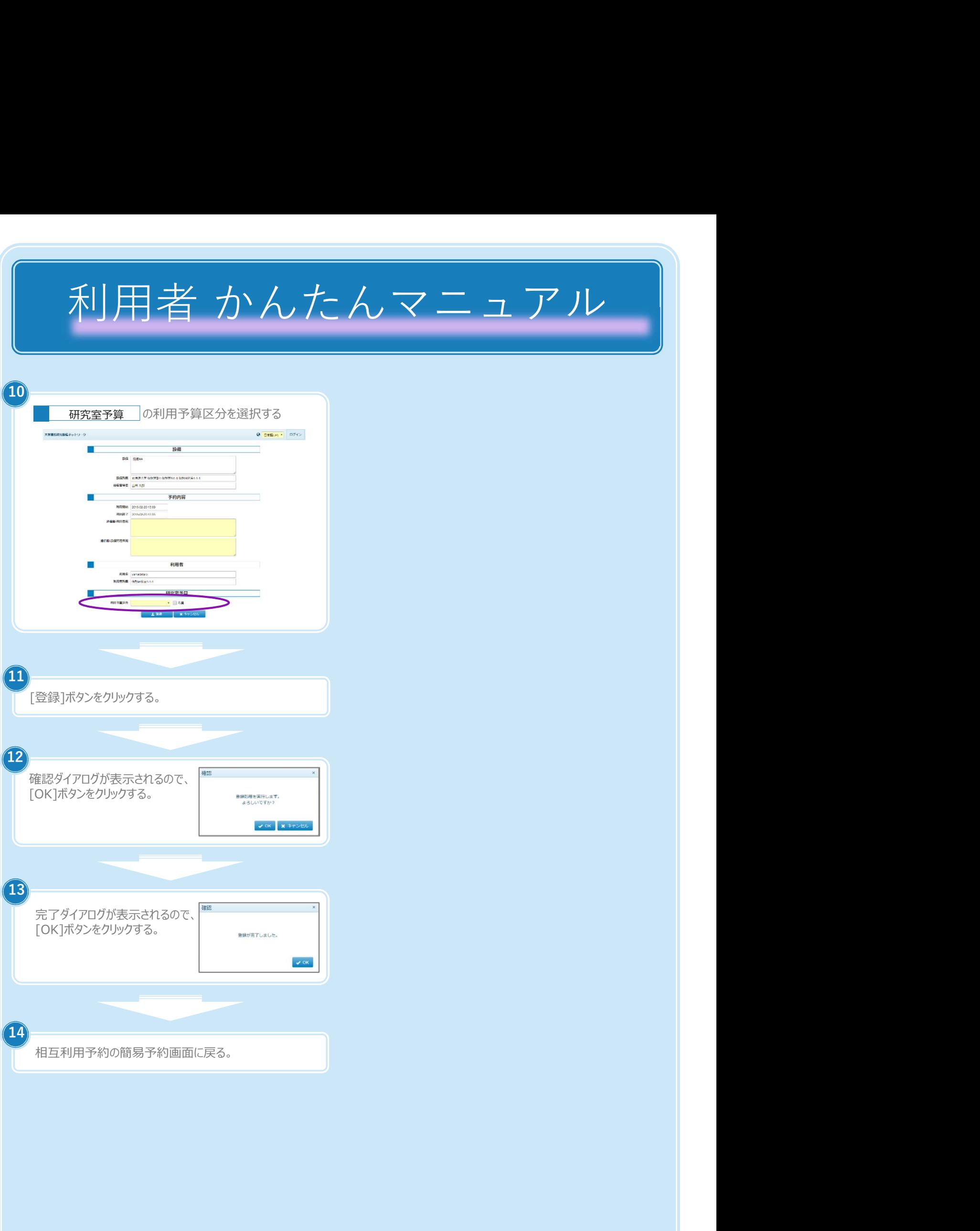

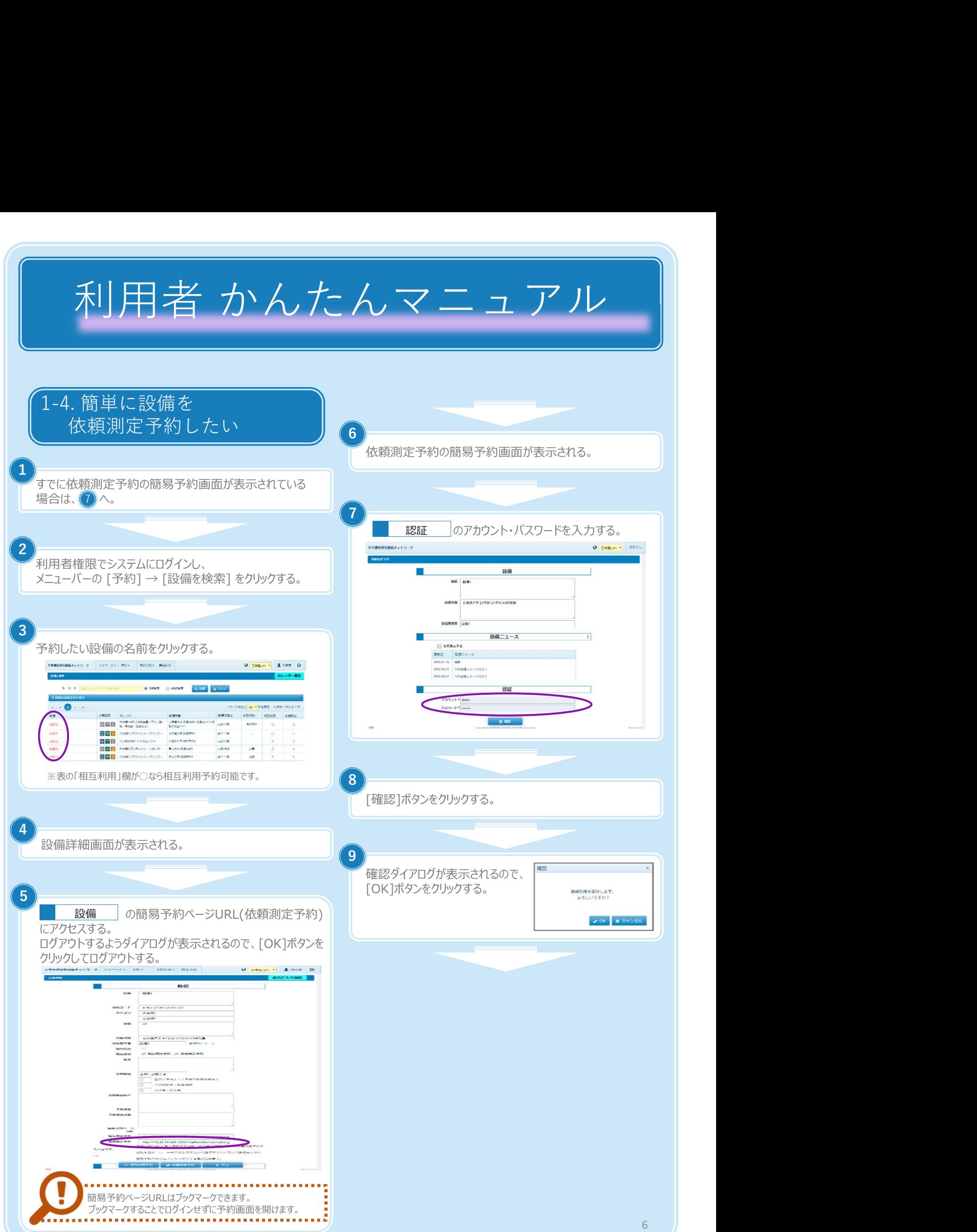

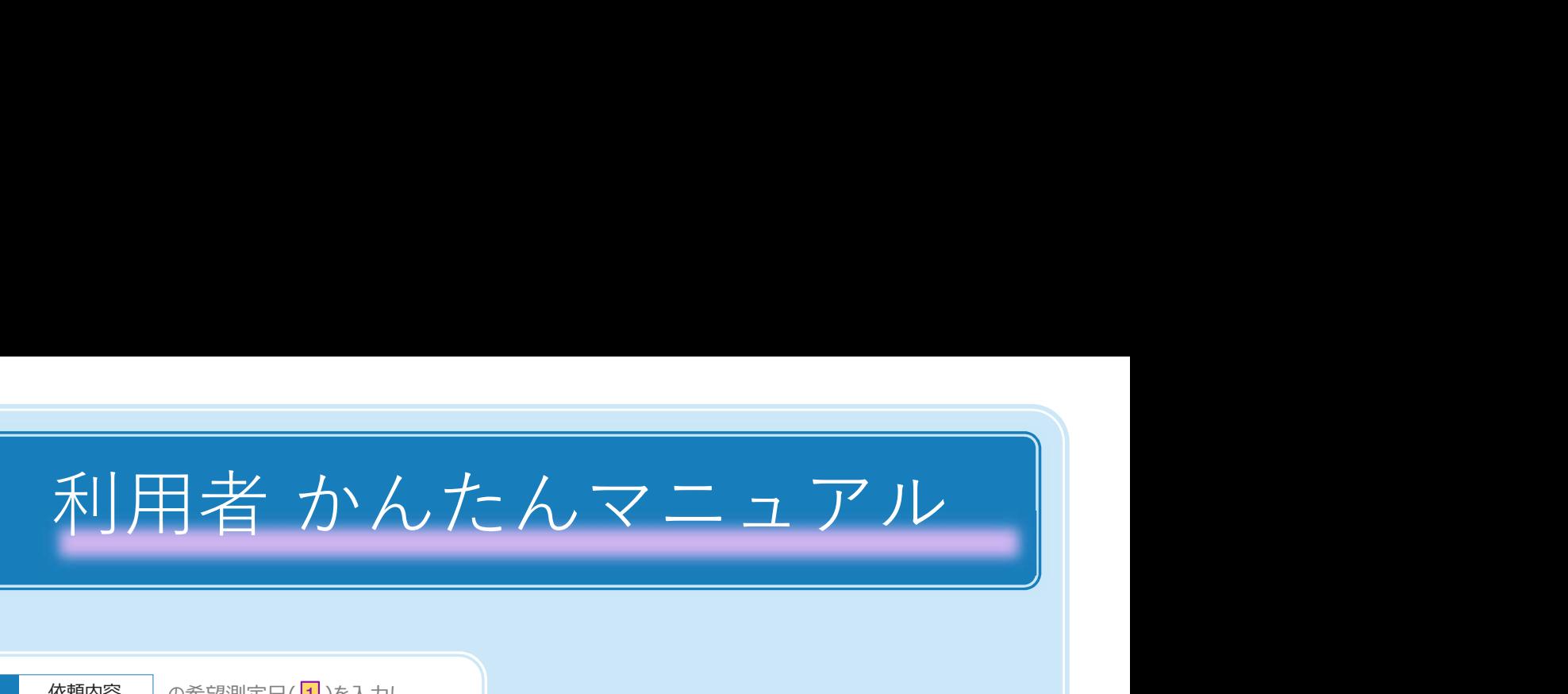

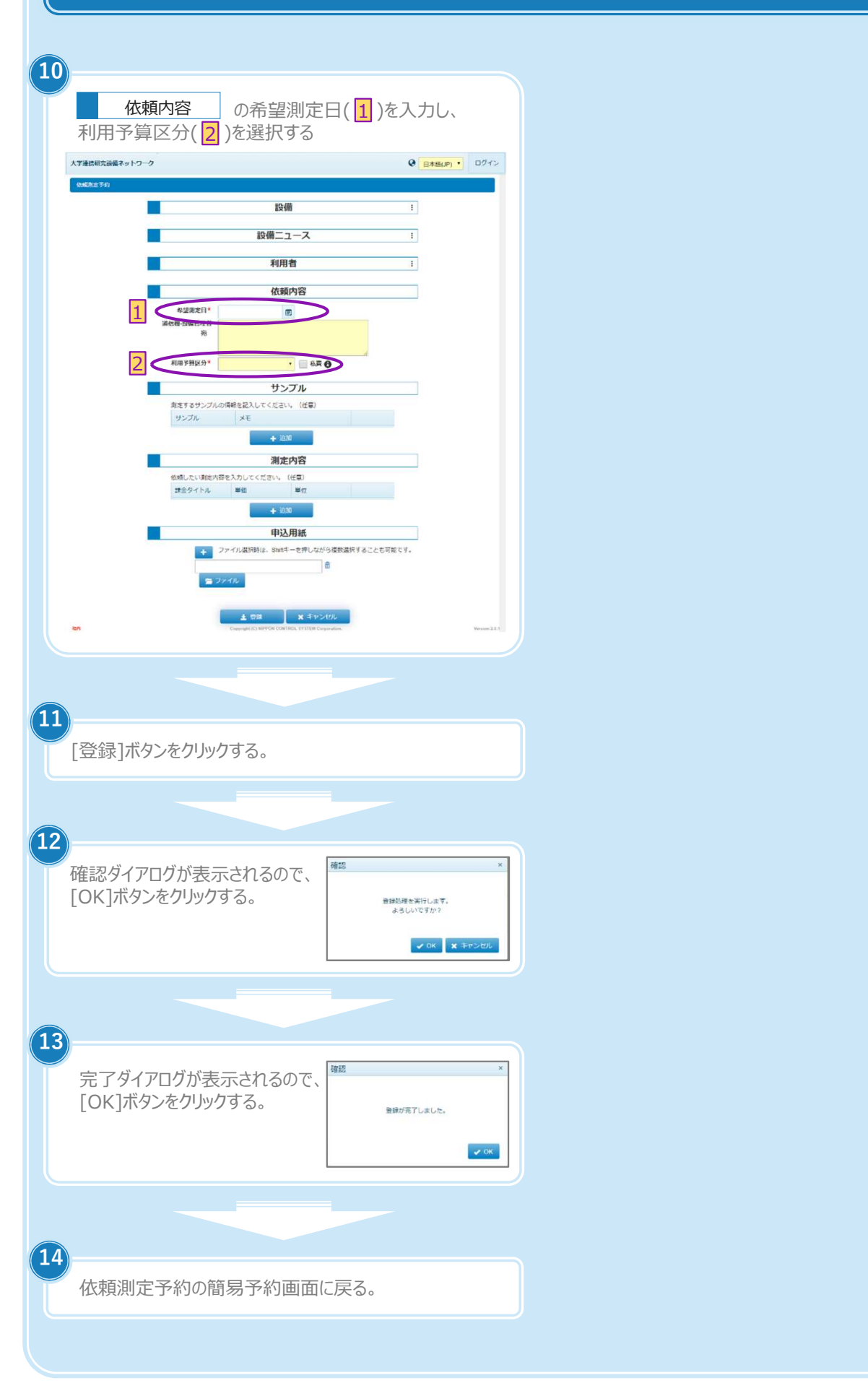

7 — Д

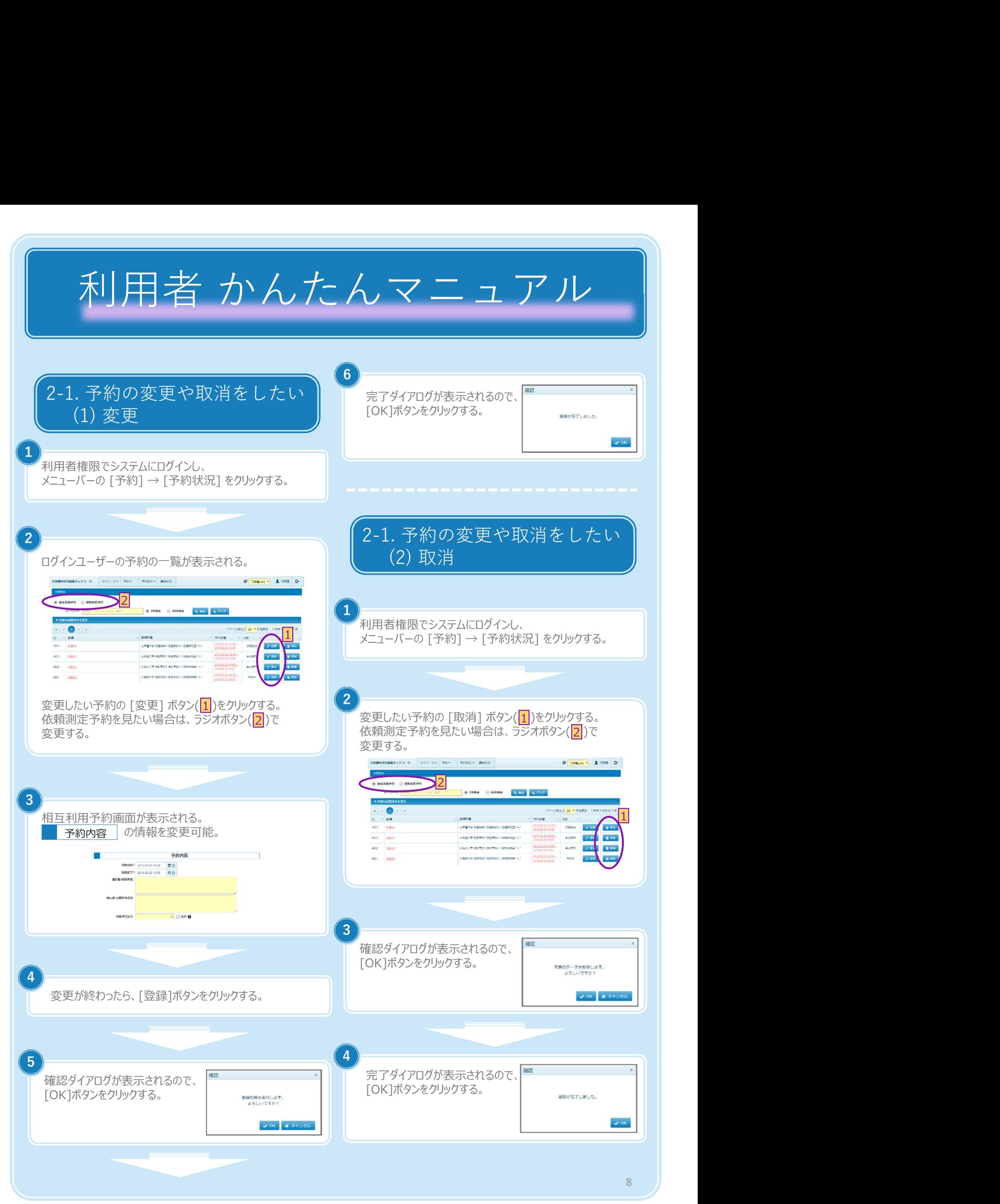

Copyright (C) NIPPON CONTROL SYSTEM Corporation

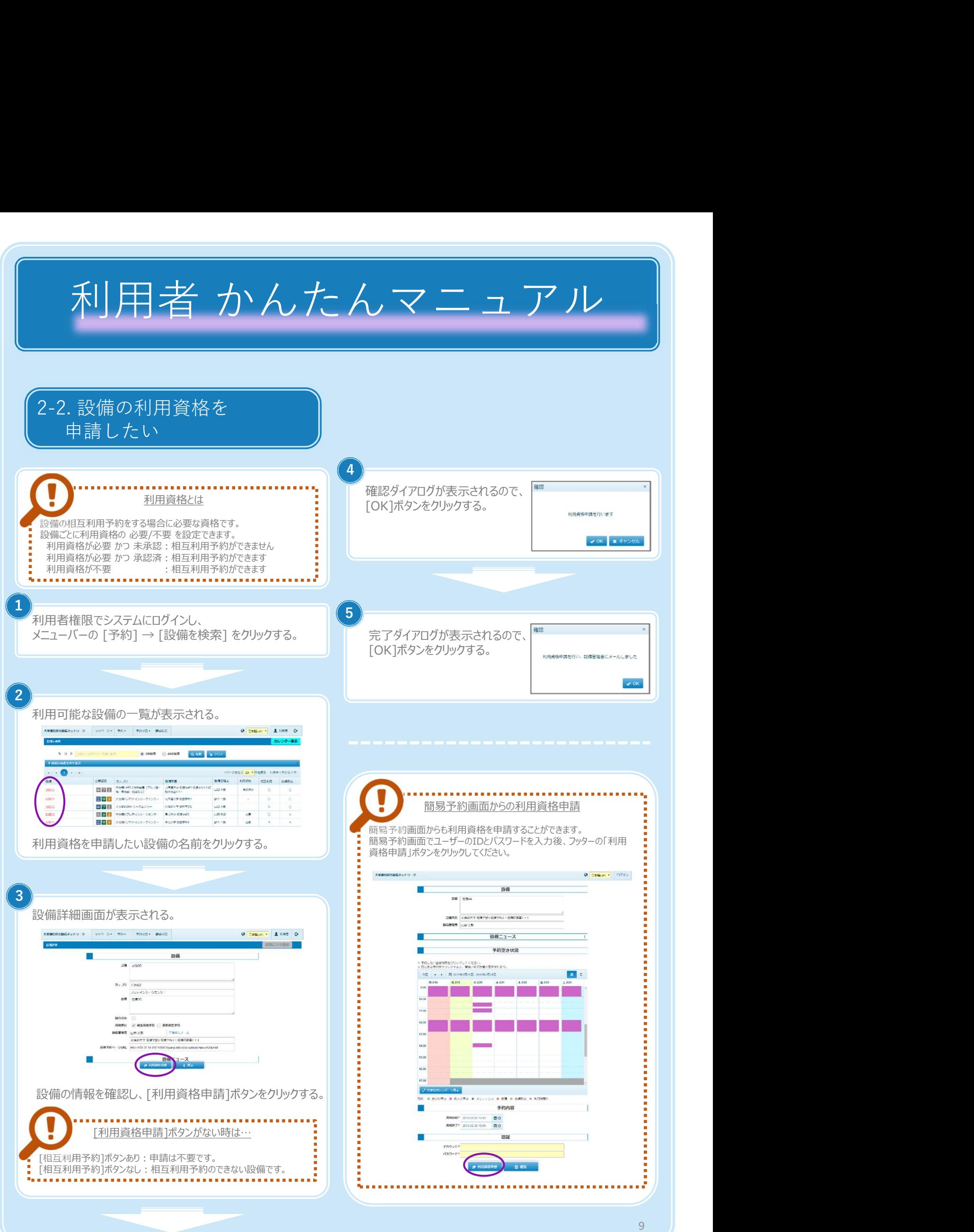

Copyright (C) NIPPON CONTROL SYSTEM Corporation

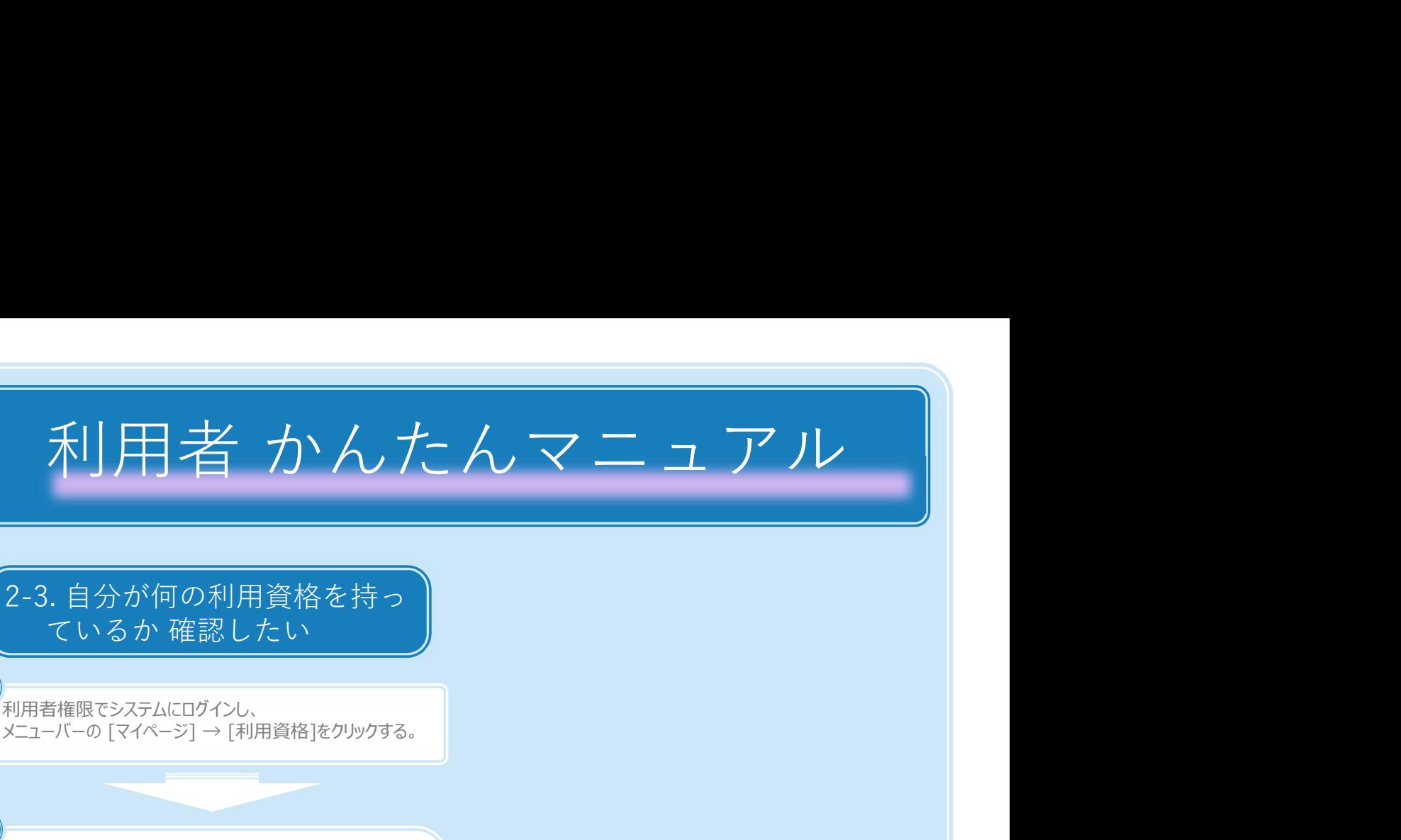

メニューバーの「マイページ]→「利用資格]をクリックする。 利用者権限でシステムにログインし、  $\overline{1}$  ) and the contract of  $\overline{1}$  and  $\overline{1}$  and  $\overline{1}$  and  $\overline{1}$  and  $\overline{1}$  and  $\overline{1}$  and  $\overline{1}$  and  $\overline{1}$  and  $\overline{1}$  and  $\overline{1}$  and  $\overline{1}$  and  $\overline{1}$  and  $\overline{1}$  and  $\overline{1}$  and  $\overline{1}$ 

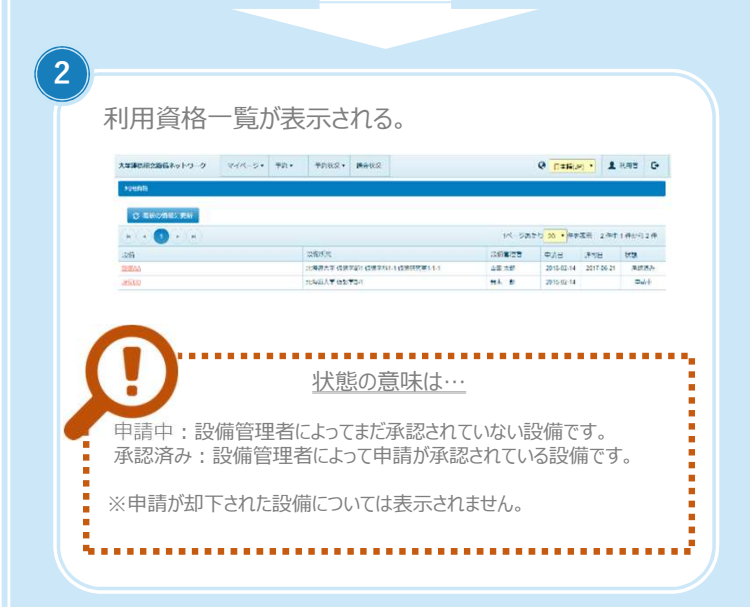

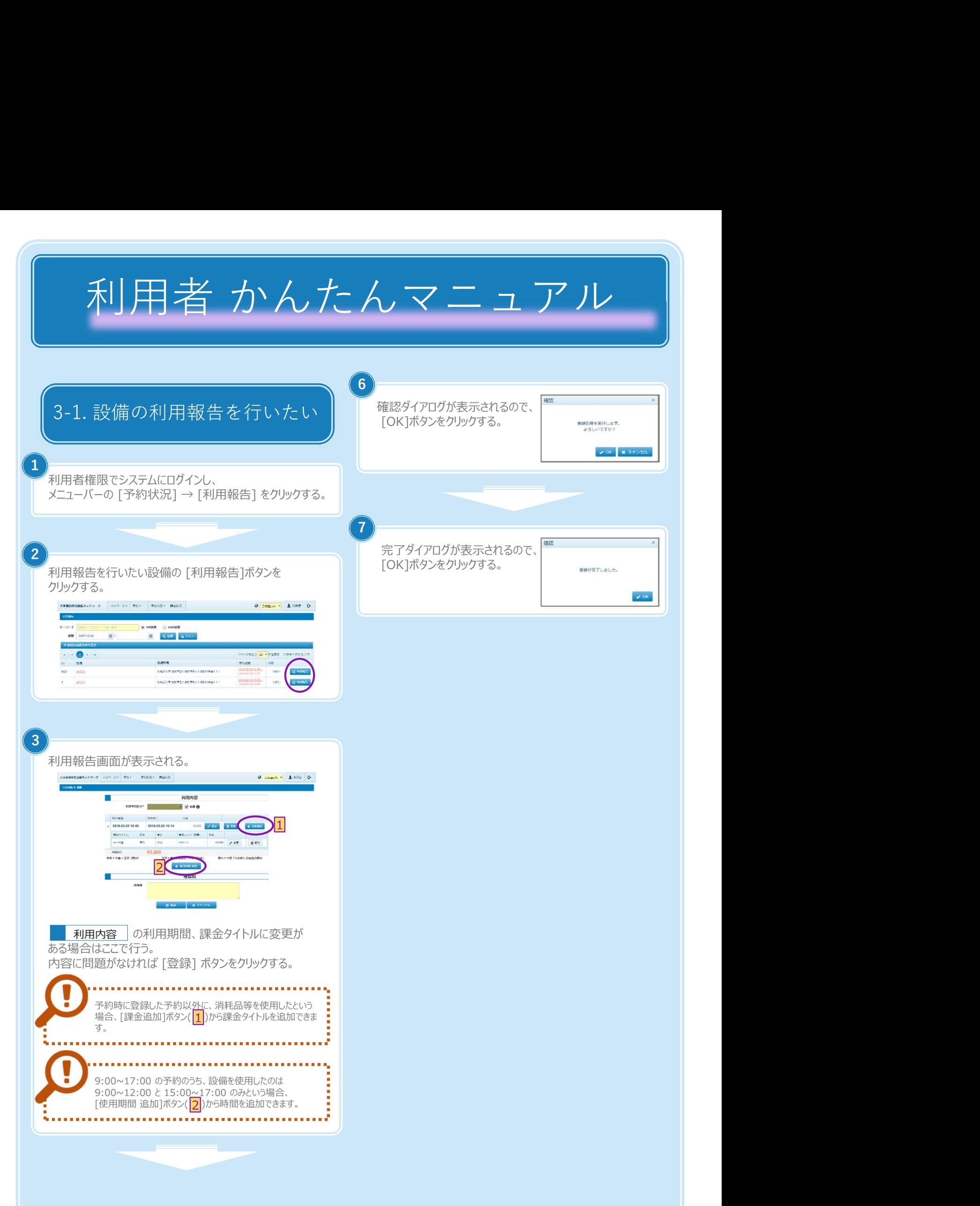

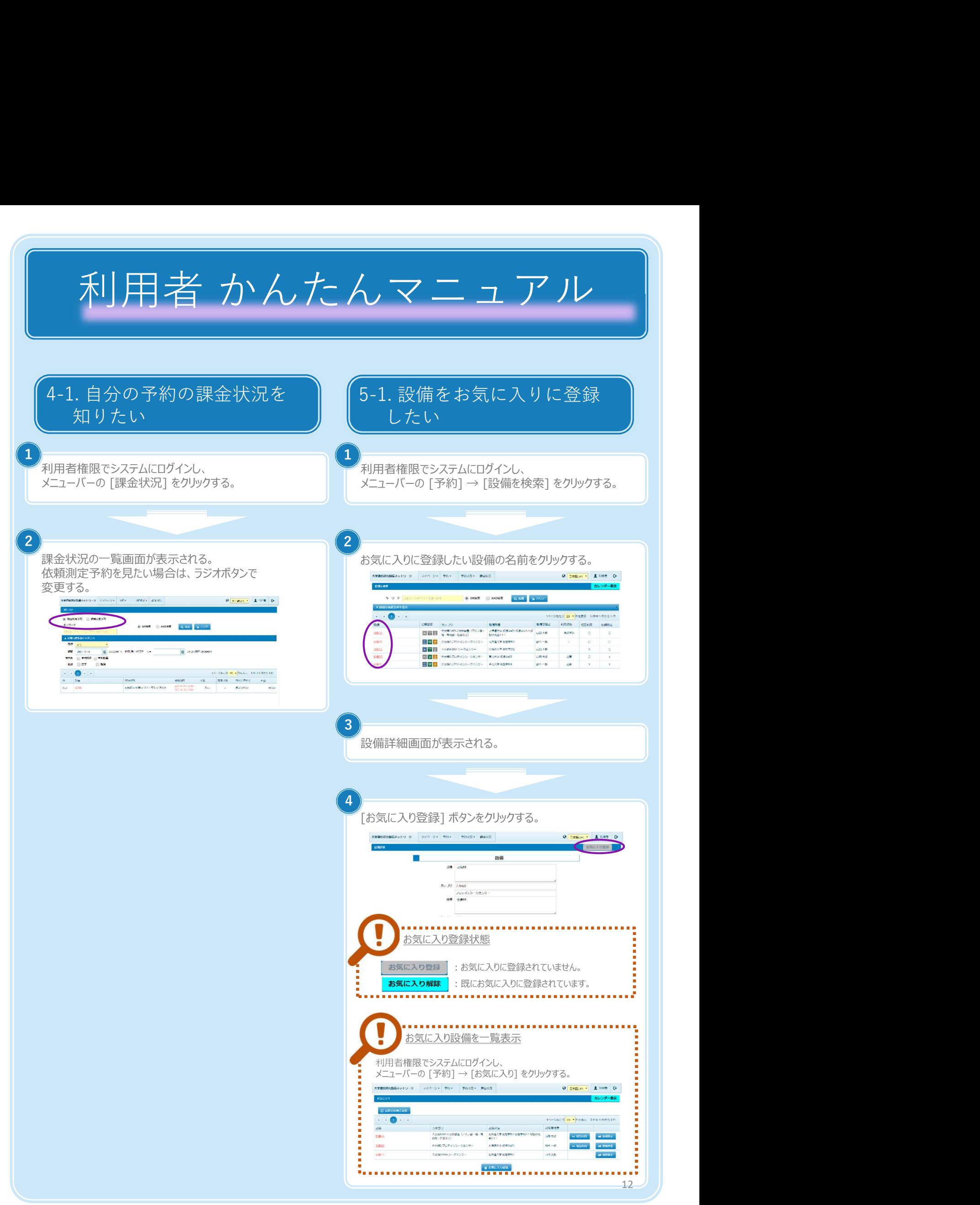

Copyright (C) NIPPON CONTROL SYSTEM Corporation

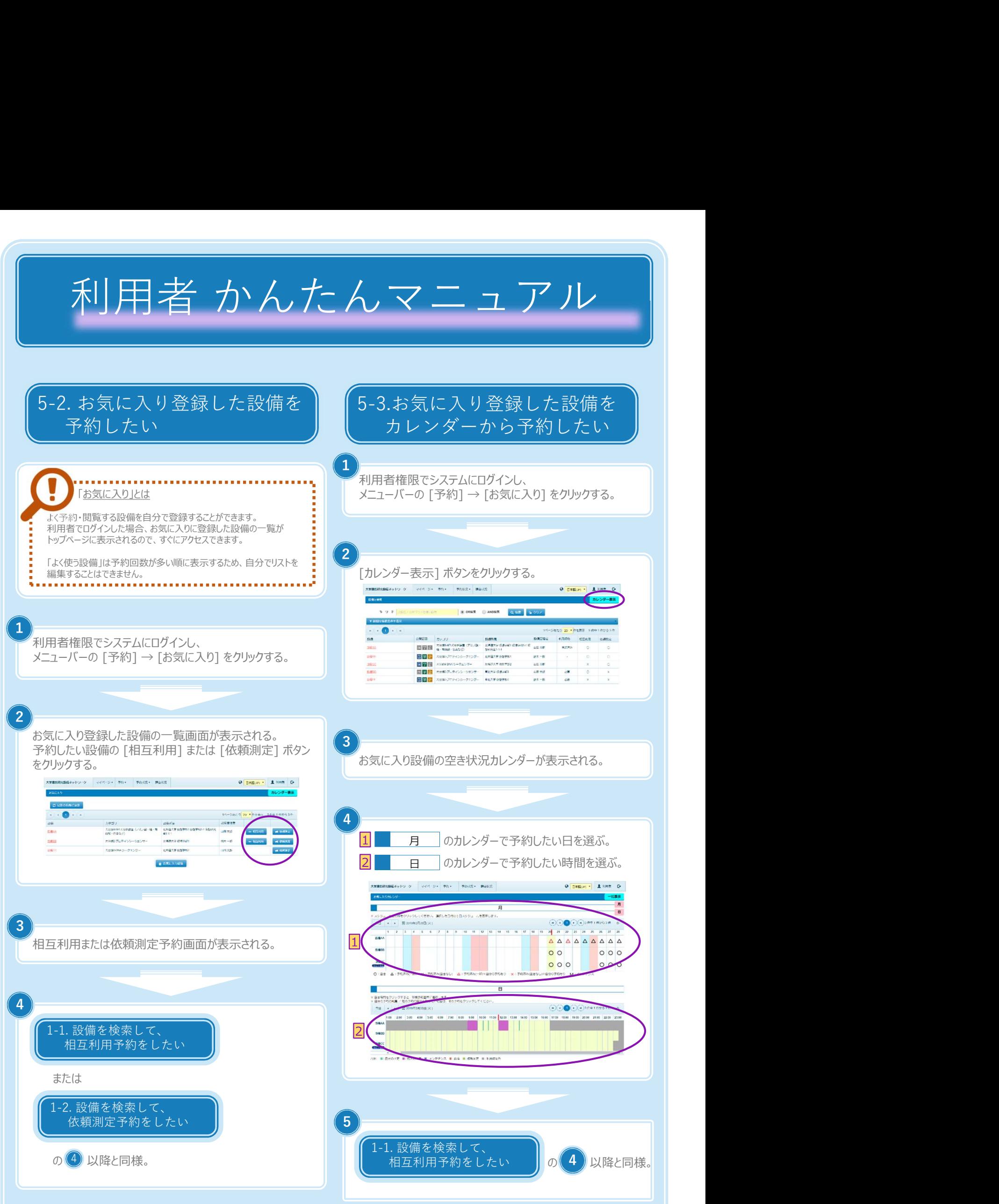

Copyright (C) NIPPON CONTROL SYSTEM Corporation

# 利用者 かんたんマニュアル 5-4. よく使う設備を予約したい

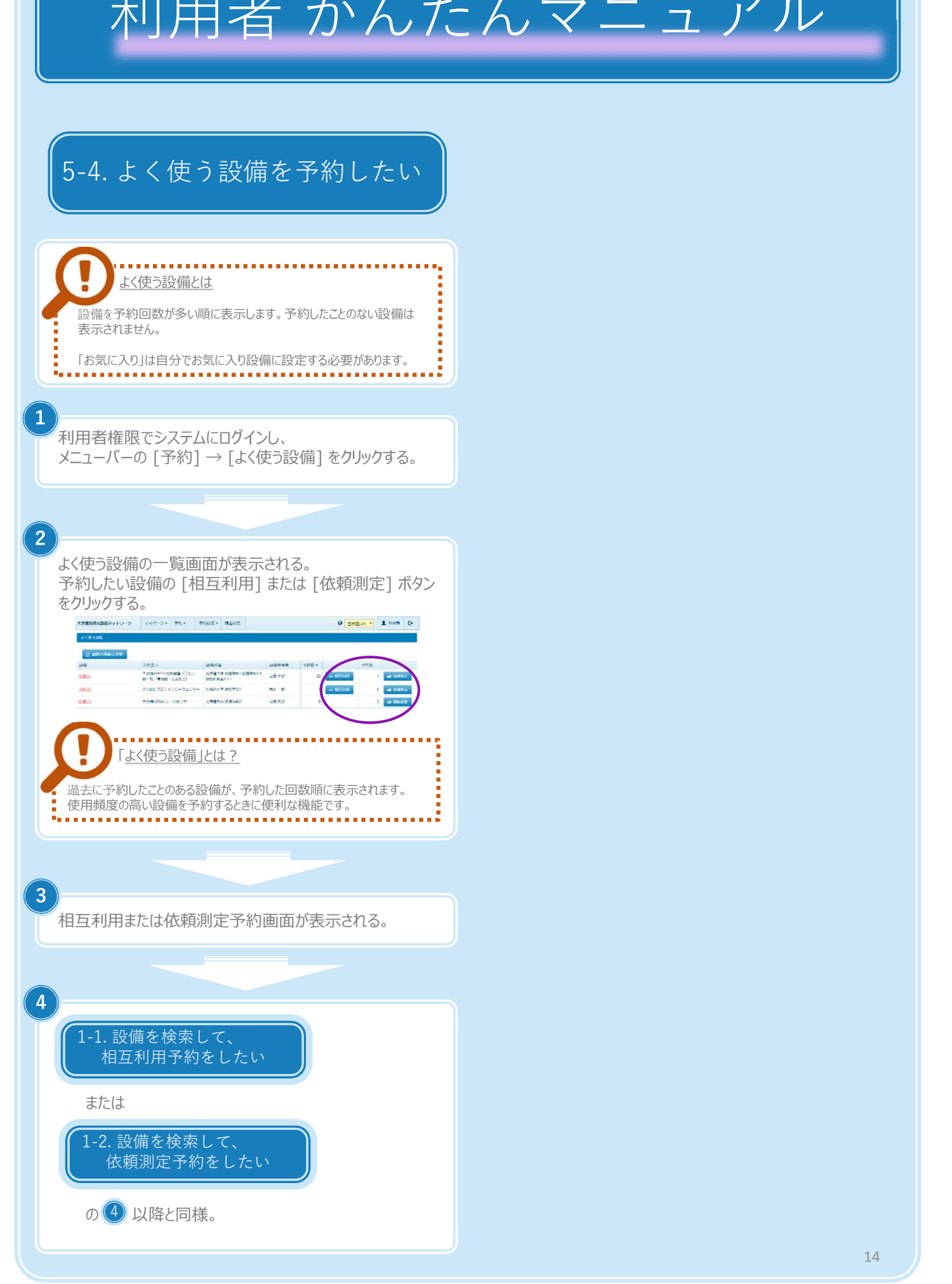